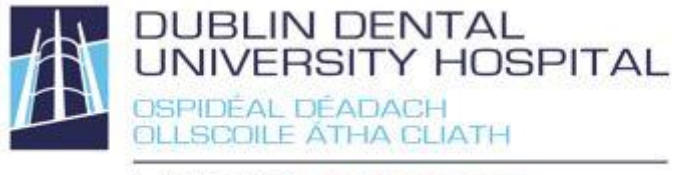

Library Leabharlann

# **Library catalogue guide Advanced Search**

Find books, e-books, journals, e-journals, reports, audio-visual materials etc.

Access from the Library website http://www.dentalhospital.ie/education/library/. For some features of advanced searching, you will need to be logged in to the catalogue. You will be prompted for your Athens login to access e-books and e-journals where necessary.

## **Advanced search**

Select the Advanced Search either here:

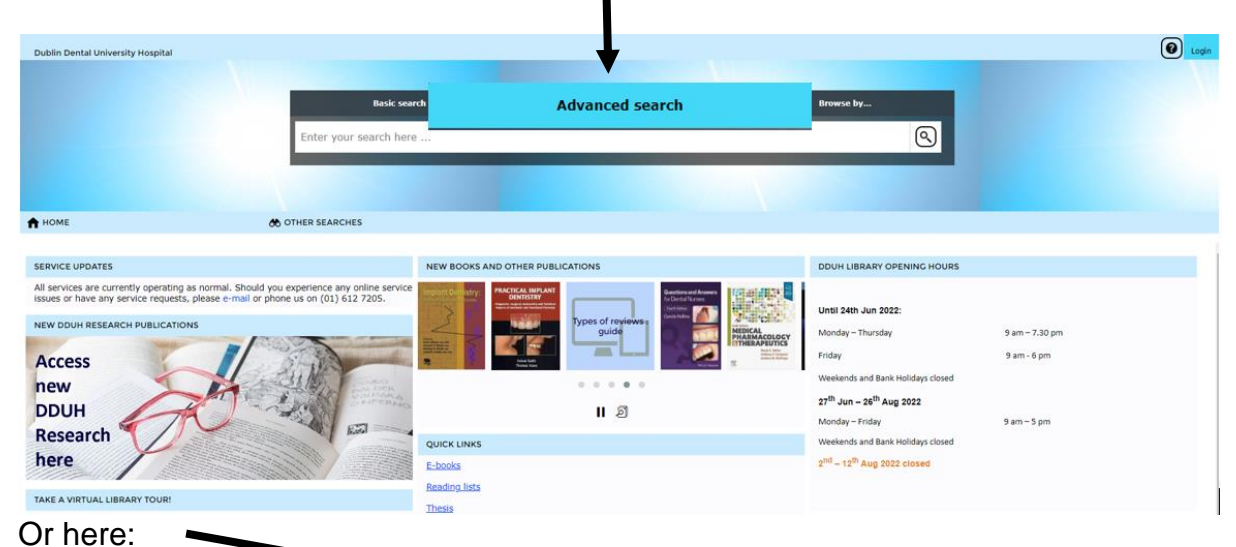

Test, Library ( **Dubli**  $\overline{\phantom{a}}$  $\overline{\phantom{a}}$  "dental carles" Word.  $\overline{\mathbb{Q}}$ Basic search A HOME **Search Hills Shrand E** MY PORTAL Basic search  $\epsilon$  $\boxed{\triangleleft}$   $\boxed{\triangleleft}$  1-10 of 104  $\boxed{\triangleright}$   $\boxed{\triangleright}$ A OTHER SEARCHES Authors E MODIFY RESULTS  $\overline{\phantom{0}}$  Sort by: Relevance ect All Clear All Added in last: Any Time Corporate author Lists Lists<br>Serials<br>Series<br>Genres TE Save | © View | E Reserve | © Email | P Print/Save | B Save Search | < Share | E Export |  $Tile$ Genres<br>Subjects<br>Titles The Vipeholm dental caries study / Höjer, Axel, 1890-1974, Maunsbach, Arvid Bernhard, Gustafsson, Bengt E., 1916-, Quen<br>Lundqvist, Claes , Grahnen, Hans , Bonow, Bo Erik & Krasse, Bo (1954) sel, Carl Erik, 1907- ; Lanke, Lisa ! Browse by Dental carles in Ireland : report on the Dental Carles Survey / Medical Research Council of Ireland (1952 Special Collections No<br>413 Dental carles : a critical summary and prevention of dental caries / Sewill, Henry (1884) Dental caries : aetiology, pathology and prevention / Silverstone, Leon M. (1981) Archive

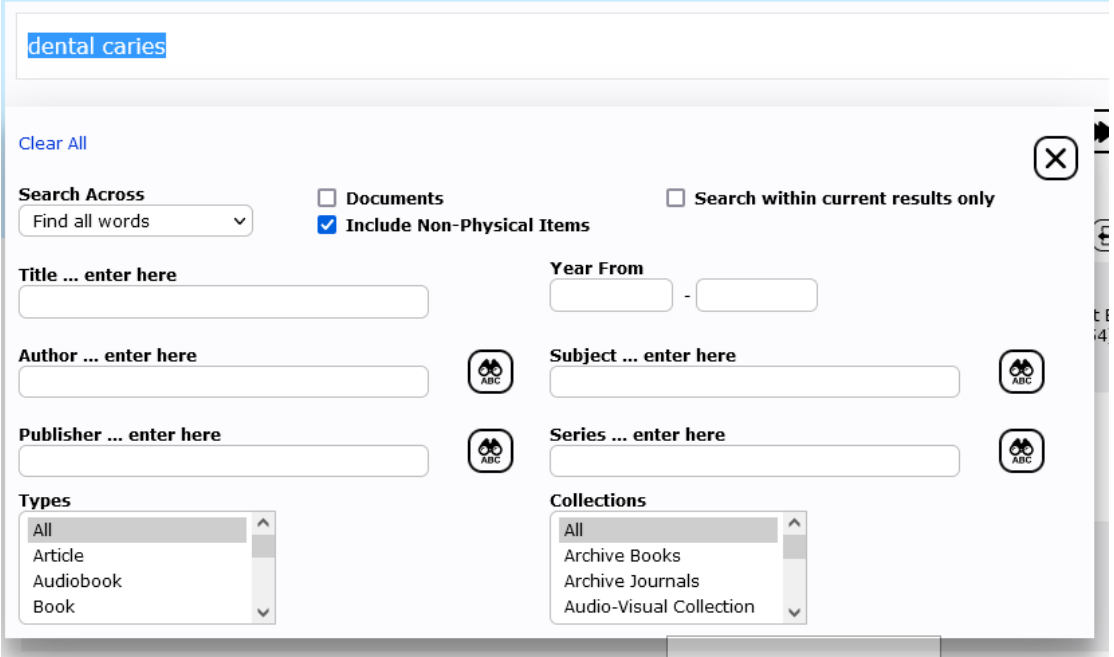

# **Search options**

Enter your search terms into any of the fields you want to search and click  $\bigcirc$ You can use any combination of search fields. Subject field searches for MeSH headings. If you want to do a keyword search instead, use the Main search field.

#### **Search tools**

Choose from the following – defaults to best match:

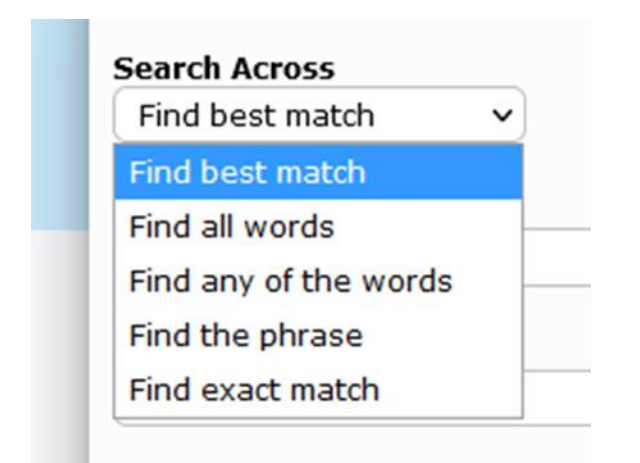

#### **Search tool definitions**

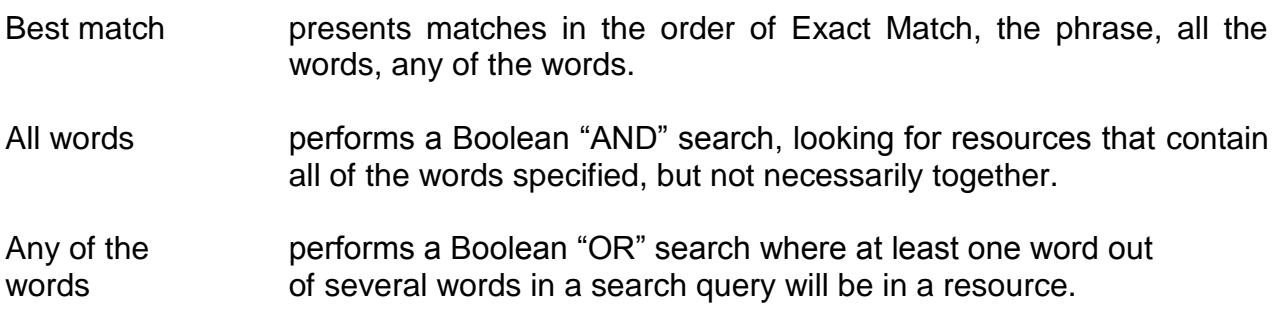

Phrase searches for resources that contain the specified terms in the specified order. It is the same as putting search terms into quotes ("").

Exact match only displays records that are a 100% match for the entered search term. It will not display a result when the terms used are part of a larger title or subject etc.

## **Limits**

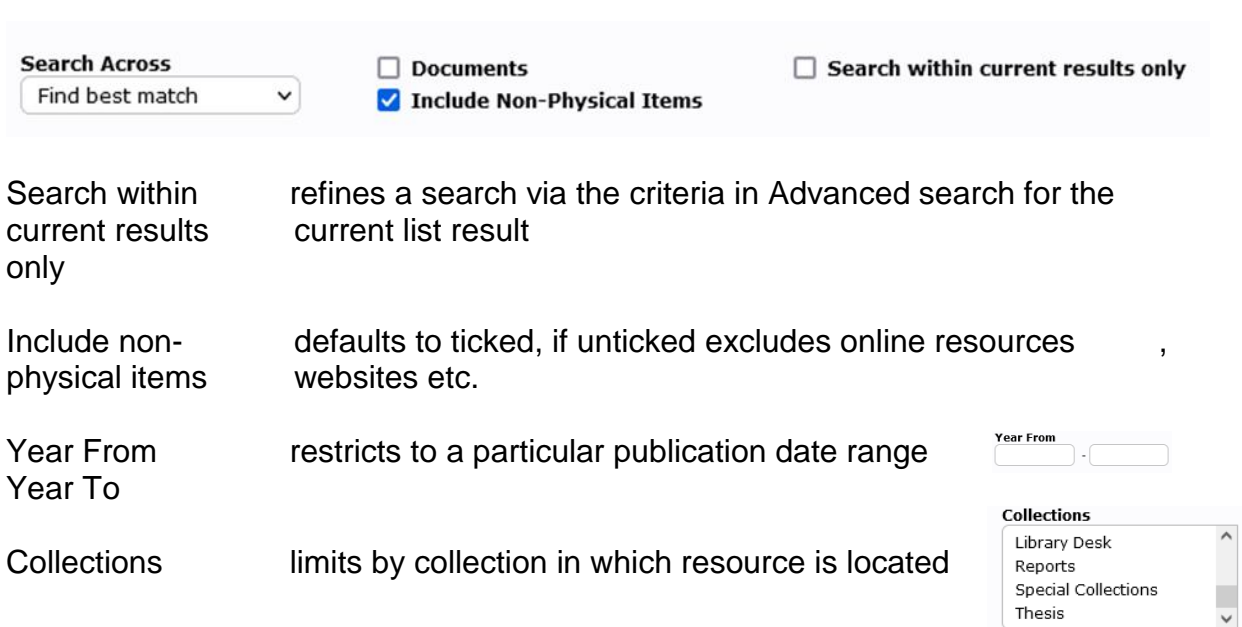

#### **Author, Subject, Series and Publisher Authority Lookup**

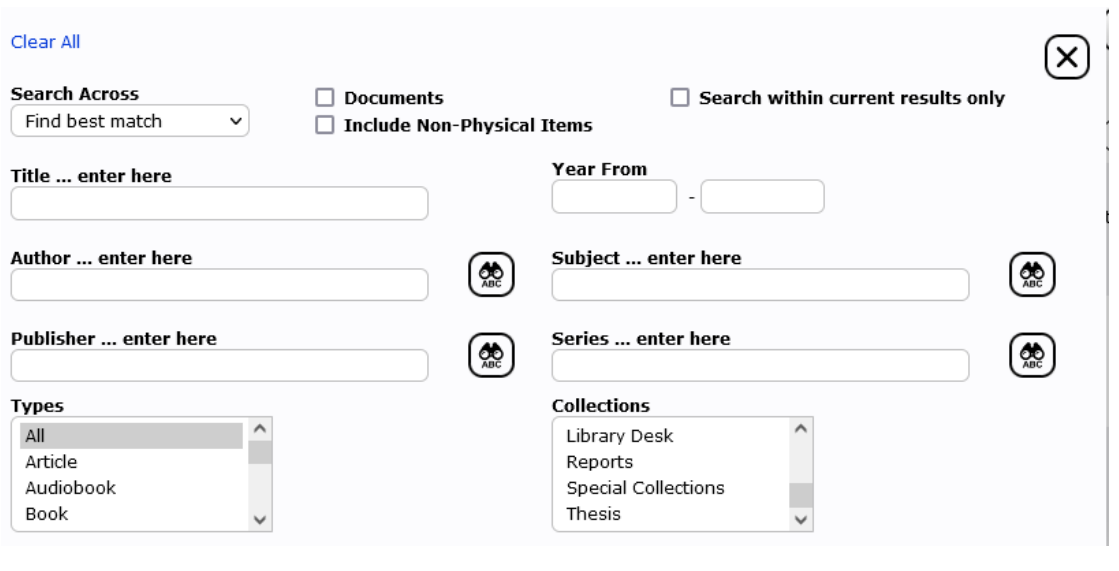

Check the indexes for a subject or author. Type in the search term, then click A second window opens and the index displays. Indexes include cross-references such as USE [instead]. See Also, narrower terms and broader terms.

Click on the term required, you will see it appear in the 'Selected Terms' box on the left, or when using multiples, join with "OR".

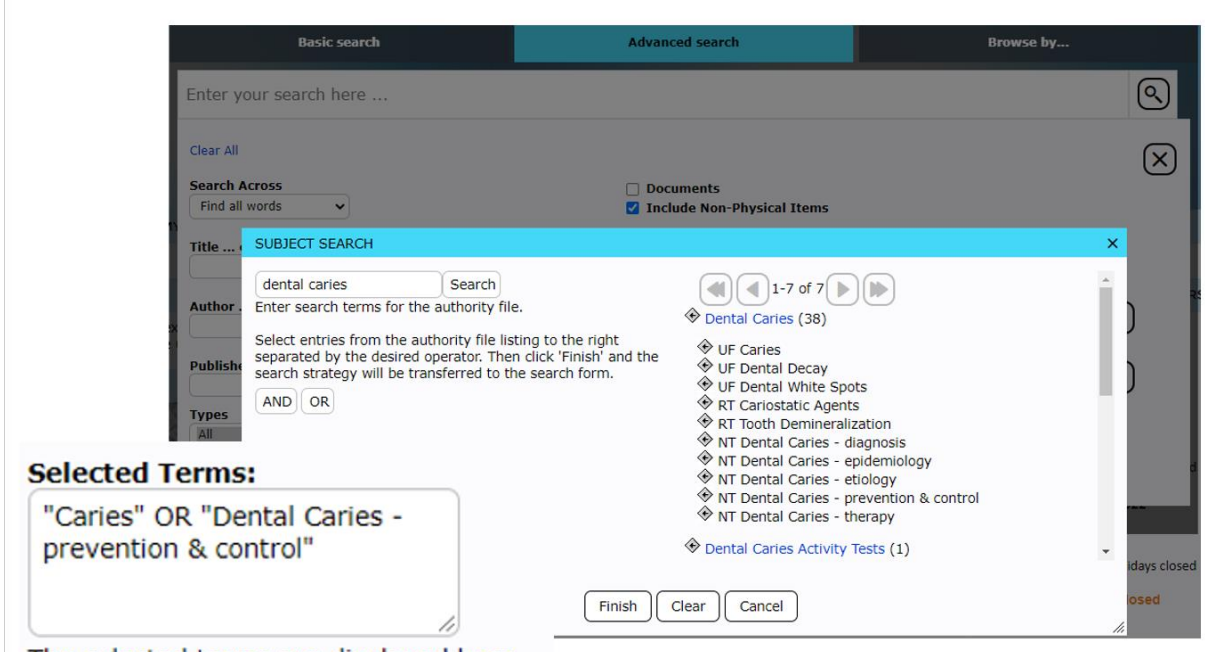

The selected terms are displayed here.

Click **Finish**, to take you back to the main search window.

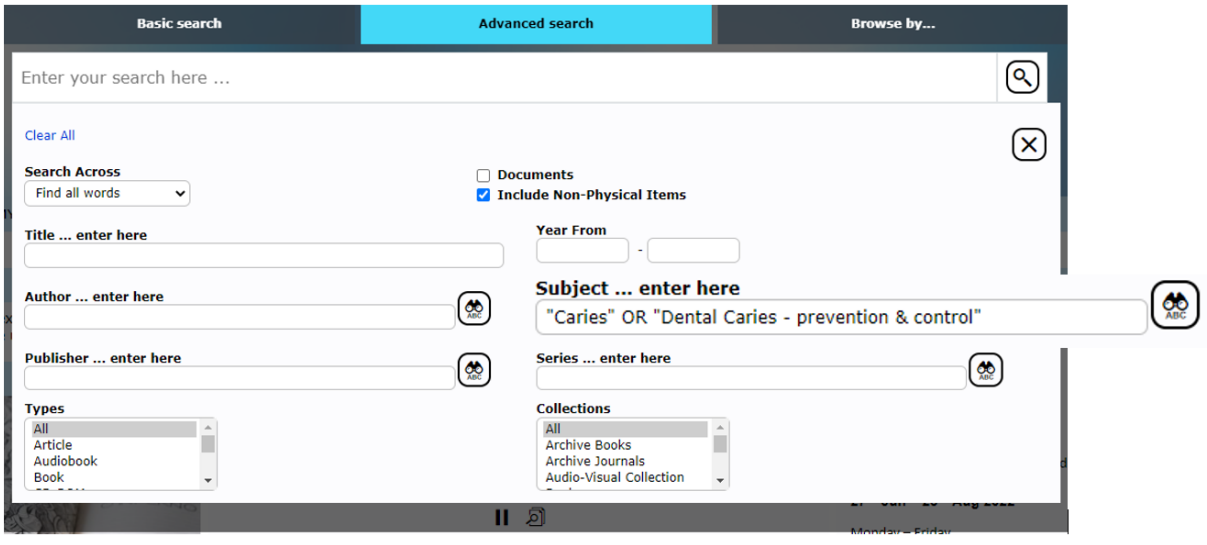

 $Click \left[ \bigotimes$  to search